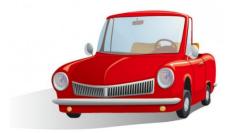

# "COUNTING CARS" Part 2 DATABASE ASSIGNMENT

#### **Directions:**

1) Using your MS-Access, Cars Excel spreadsheet, design the following queries, in order to find cars with the following trait criteria:

### a. Query Design #1

i. Choose a Make and a Color of car for which to search

## b. Query Design #2

i. Choose a Make <u>and</u> Style of car for which to search

# c. Query Design #3

i. Choose a Style <u>and</u> Color of car for which to search

# d. Query Design #4

- i. Choose a different Style  $\underline{\it and}$  Color of car for which to search
- 3) Be sure to save and name each query.
- 4) Design and print a report for each query.
- 5) Be sure to save and name each report and save the database.